## **GUIDE TO UPDATED LITERACY RECORDS OF UNDERSTANDING**

## DOWNLOAD FIRST BEFORE STARTING TO POPULATE WITH PUPIL DATA

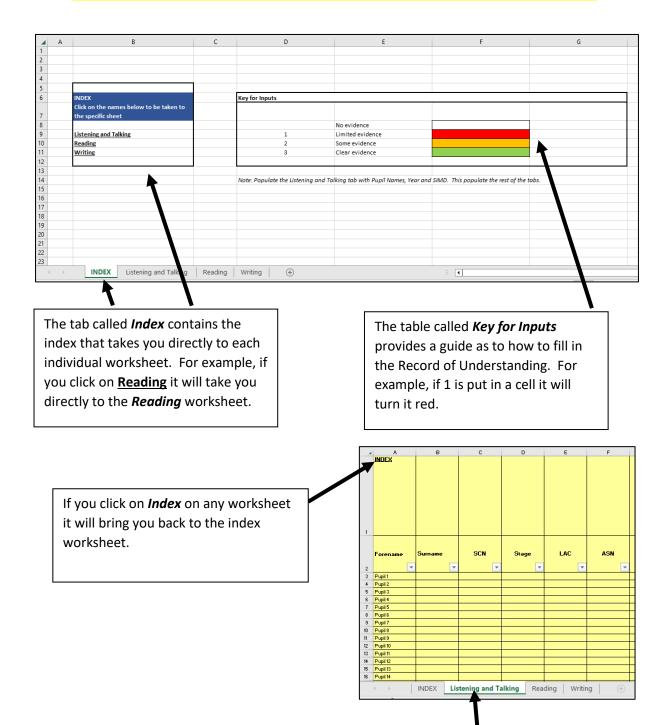

To populate pupil information <u>only fill in the pupil information</u> in the Listening and Talking tab. Once this has been done the pupil information in all the other tabs will be updated. The information above aligns with the information put into the *CfE Tracker* with three additional columns. One column for level, one column for P4 NSA and one column for P7 NSA.